# Malware Analysis (CS6038)

Week 07.1 Document Analysis

Scott Nusbaum nusbausa@ucmail.uc.edu

February 26, 2019

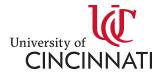

### Overview

- Schedule
- Homework
- Network Analysis
- GDB

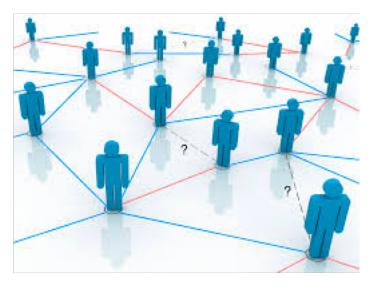

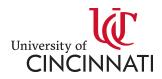

#### Schedule

- 6 More weeks of lectures
- The three lectures after Break will be similar to prior lectures but more in depth. More in class problems
- Final
  - Begins: April 14, 2019 Sunday at 00:00.
  - Ends: April 28, 2019 Sunday at 23:59.
  - Format Jeopardy CTF style

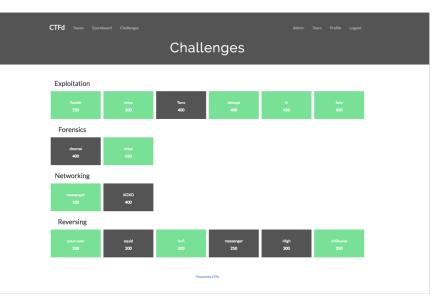

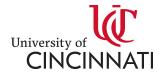

#### Homework

- Homework 2:
  - Graded and in Blackboard
- Homework 3:
  - Due Feb 28, 2019
- Homework 4:
  - Network Analysis
  - Assigned Feb 28, 2019
  - Due Mar 14, 2019

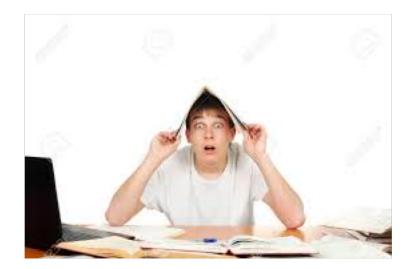

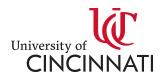

### **Network Analysis**

- Tools
  - <u>Wireshark</u>
  - <u>Tshark</u>
  - <u>TCPDump</u>
  - $-\operatorname{Bro}\left(\operatorname{\underline{Zeek}}\right)$
  - Security Onion

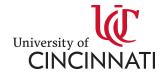

#### Wireshark

- Overall GUI
- Filtering
- Streams (TCP)
- <u>SSL Decrypting</u>
- Packet | Stream Exporting

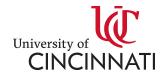

#### **TShark**

- Packaged with <u>Wireshark</u>
- Filtering
- Streams. -- tcp.stream eq #

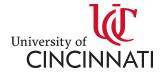

#### **TCPDump**

- Manual Page
- Examples

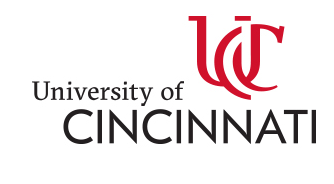

#### Zeek

- Demo the parsing of the Pcap File
- <u>https://www.zeek.org/bro-exchange-</u> 2013/exercises/faf.html
- <u>https://www.sans.org/reading-</u> <u>room/whitepapers/detection/onion-zeek-rita-improving-</u> <u>network-visibility-detecting-c2-activity-38755</u>

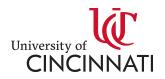

#### GDB

- Starting GDB
  - gdb <filename>
  - gdb <filename> <dump file>

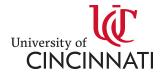

## GDB

- Commands
  - run (r)
  - continue (c)
  - break (b)
    - break \$eax
    - break \*0x401000
  - step (s) | step instruction (si)
  - next (n) | next instruction (ni)

- ir-Show Registers
- i b Show Breakpoints
- d # -- Delete Breakpoints
- layout next
- x/x | x/10x | x/10wx
- x/s | x/10s
- x/i | x/10i
- disassemble

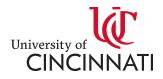

## GDB

- follow-child-fork | follow-parent-fork
- attach <pid>
- shell (sh) <command>
- <u>pwntools</u> (gdb)
- <u>Search Memory</u>

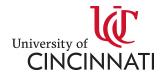